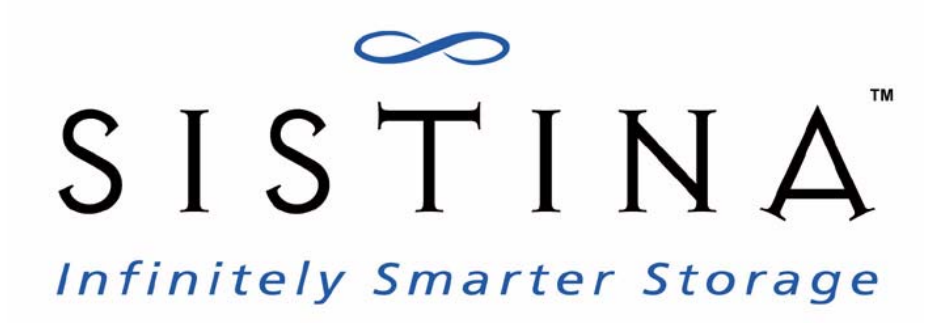

# **Installing and Configuring Oracle9***i* **RAC with Sistina GFS™**

**Corporate Headquarters**

Sistina Software, Inc. 720 Washington Ave. SE, Suite 200 Minneapolis, MN 55414 USA http://www.sistina.com Tel: 612-638-0500 Fax: 612-638-0525

Document Number:TD4003A

This product and related documentation are protected by copyright and distributed under licenses restricting its use, copying, distribution, and decompilation. No part of this product or related documentation may be reproduced in any form by any means without prior consent of Sistina Software, Inc. and its licensors, if any.

The product(s) described in this manual may be protected by one of more U.S. patents, foreign patents, or pending applications.

Sistina Global File SystemTM is a trademark of Sistina Software, Inc. All products mentioned in this document may be trademarks or registered trademarks of their respective owners.

This publication is provided as is without warranty of any kind, either expressed or implied, including, but not limited to, the implied warranties of merchantability, fitness for a particular purpose, or non-infringement.

This publication could include technical inaccuracies or typographical errors. Changes are periodically added to the information herein; these changes will be incorporated in new revisions of the publication. Sistina Software, Inc. may make improvements and/or changes in the product(s) and/or the program(s) described in this publication at any time.

*Installing and Configuring Oracle9i* RAC with Sistina GFS™ Copyright © 2003 Sistina Software, Inc. All rights reserved.

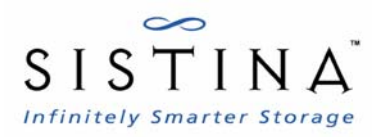

# **Contents**

#### **Preface**

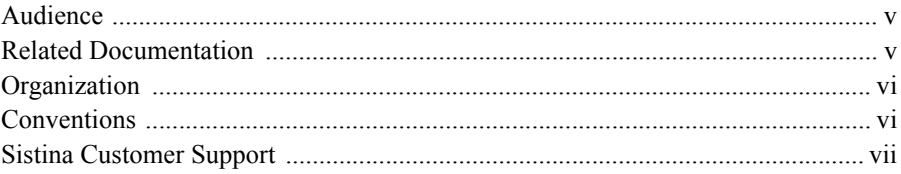

#### **Chapter 1 - Overview**

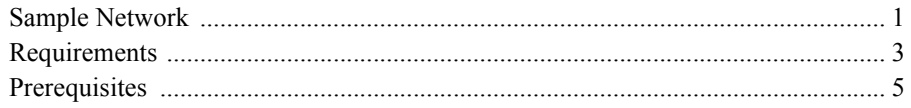

#### **Chapter 2 - Installing and Configuring GFS**

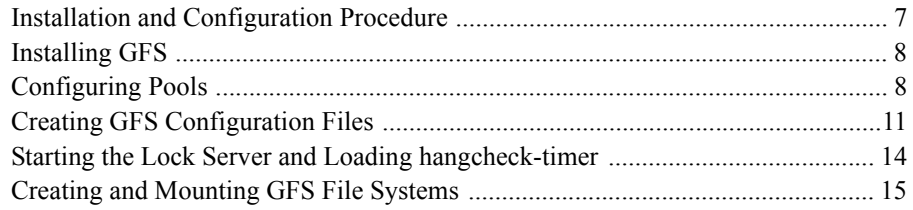

#### Chapter 3 - Installing and Configuring Oracle9i RAC

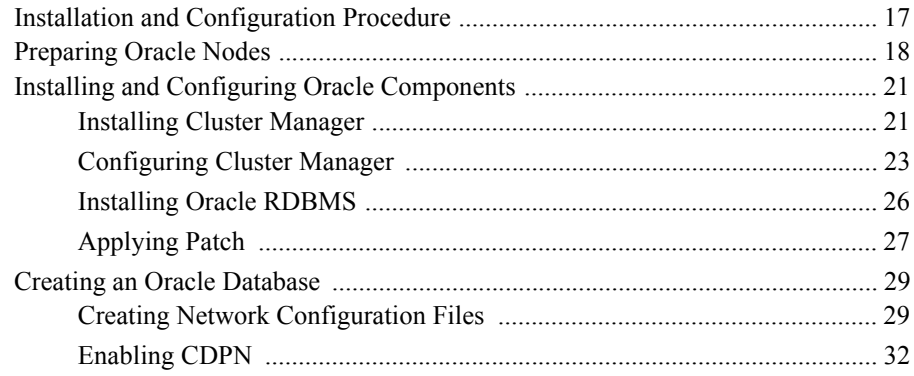

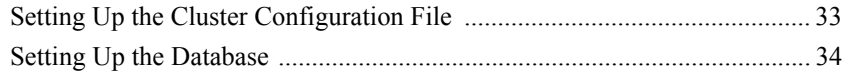

#### **[Index](#page-44-0)**

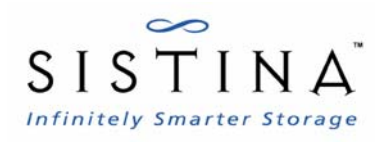

# <span id="page-4-0"></span>**Preface**

This book provides information about installing and configuring Oracle9*i* Real Application Clusters (RAC) for use with Sistina GFS™. The document contains procedures for a sample network that can be used as a reference for your network.

### <span id="page-4-3"></span><span id="page-4-1"></span>**Audience**

This book is intended primarily for Oracle database administrators and Linux system administrators who are familiar with the following activities:

- Oracle database administration procedures
- Linux system administration procedures, including kernel configuration
- Installing and configuring shared-storage networks, such as Fibre Channel SANs

## <span id="page-4-4"></span><span id="page-4-2"></span>**Related Documentation**

For additional information, refer to the following documentation:

- Sistina *GFS Administrator's Guide Release 5.2.1*
- Sistina GFS product release notes
- Relevant Oracle9*i* RAC documentation

# <span id="page-5-3"></span><span id="page-5-0"></span>**Organization**

This book contains the following chapters.

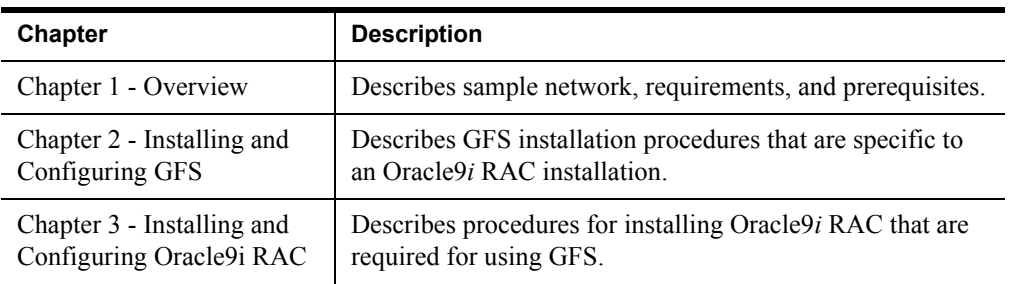

## <span id="page-5-2"></span><span id="page-5-1"></span>**Conventions**

This book uses the following conventions.

#### **Command Usage**

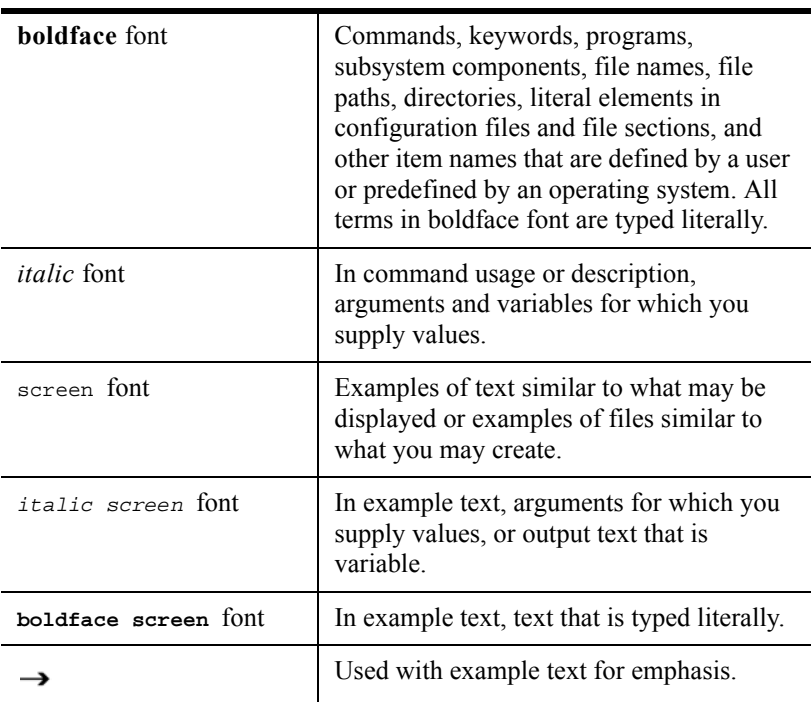

#### **Notes**

**Note** Means *take note*. A note provides suggestions or references to additional information and material that may not be available in this book.

### <span id="page-6-1"></span><span id="page-6-0"></span>**Sistina Customer Support**

If you have a support contract with a support organization besides Sistina, please contact that organization.

If you have a support contract with Sistina, you can contact Sistina support directly as follows:

- E-mail—Please send a question or a description of your problem to support@sistina.com.
- Phone—Support personnel can be reached at 1-866-SISTINA (1-866-747-8462) during the hours of 07:00-19:00 central time.
- Web—Online support is available at at the Sistina Support Web page, <https://secure.sistina.com/pub/support/>.

If you are a new customer or do not have a support contract, you can obtain more information about a support contract as follows:

- E-mail—Please send inquiries to  $info@sistina.com$ .
- Phone—Call 612-638-0500.
- Web—Information about support is available at [http://www.sistina.com/services\\_custsupport.html.](http://www.sistina.com/services_custsupport.html)

Sistina Customer Support

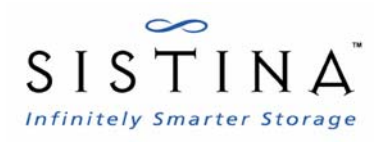

# <span id="page-8-2"></span><span id="page-8-0"></span>**Chapter 1 - Overview**

This book provides information about installing and configuring Oracle9*i* Real Application Clusters (RAC) Release 2 on a Linux cluster that uses Sistina GFS™. It contains procedures for a sample network that can be used as a reference for your network. You should use this book in conjunction with the appropriate guides for installing and maintaining Oracle9*i* RAC on a Linux cluster, and the appropriate GFS administrator's guide.

This chapter provides an introduction to the sample network used in the book, requirements based on the sample network, and prerequisites for installing and configuring Oracle9*i* RAC on a Linux cluster that uses GFS. The chapter consists of the following sections:

- [Sample Network, page 1](#page-8-1)
- [Requirements, page 3](#page-10-0)
- [Prerequisites, page 5](#page-12-0)

### <span id="page-8-3"></span><span id="page-8-1"></span>**Sample Network**

The sample network used in this book consists of the following components (see [Figure](#page-9-0) 1):

- WTI network power switch (NPS)
- Four-node Linux cluster using Sistina GFS™
- Brocade switch
- RAID-5 array

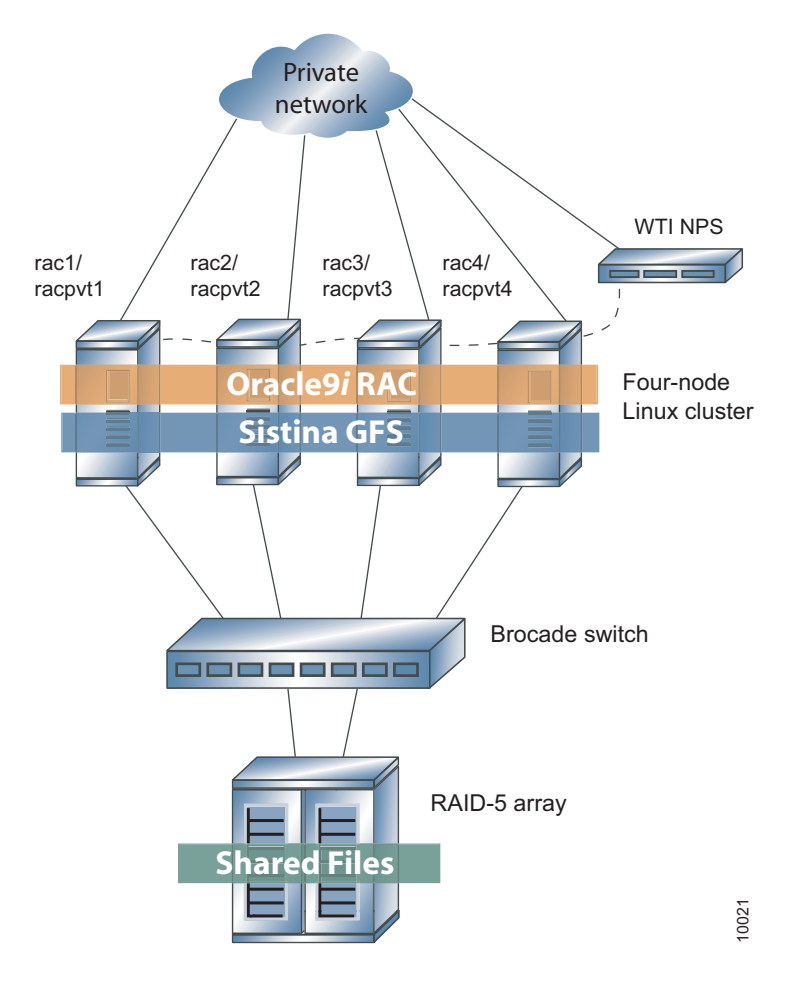

<span id="page-9-0"></span>*Figure 1 Sample Network*

The cluster is attached to the RAID-5 array via the Brocade switch. Also, the cluster is connected to the WTI network power switch (NPS) for fencing. [Table](#page-10-1) 1 lists the sample-network node names and IP addresses for the public network and the private network.

<span id="page-10-1"></span>

| <b>Public Network</b> |                   | <b>Private Network</b> |                   |
|-----------------------|-------------------|------------------------|-------------------|
| Node Name             | <b>IP Address</b> | Node Name              | <b>IP Address</b> |
| rac1                  | 10.3.0.101        | racpvtl                | 192.168.100.101   |
| $rac{2}{2}$           | 10.3.0.102        | racpvt <sub>2</sub>    | 192.168.100.102   |
| $rac{3}{2}$           | 10.3.0.103        | racpvt3                | 192.168.100.103   |
| rac4                  | 10.3.0.104        | racpvt4                | 192.168.100.104   |

*Table 1 Sample-Network Node Names and IP Addresses*

**Note** The procedures in this book are based on the assumption that you will be using a private network for your Oracle cluster software, and that the Oracle management node is rac1/racpvt1.

## <span id="page-10-3"></span><span id="page-10-0"></span>**Requirements**

This section provides requirements for the sample network used in this book and consists of hardware requirements ([Table](#page-10-2) 2), software requirements [\(Table](#page-11-0) 3), and sample disk layout information ([Table](#page-11-1) 4).

| <b>Requirement</b> | <b>Description</b>                                                                |
|--------------------|-----------------------------------------------------------------------------------|
| Memory             | A minimum of 512 MB of RAM on each node,<br>more if Java VM is used               |
| Swap space         | Disk Space equal to system's physical memory, or<br>1 GB, whichever is greater    |
| Disk space         | 6 GB to 10 GB                                                                     |
| <b>Servers</b>     | With dual NICs, a Fibre Channel HBA, external<br>SCSI, or a gigabit Ethernet card |

<span id="page-10-2"></span>*Table 2 Hardware Requirements*

<span id="page-11-0"></span>

| <b>Requirement</b>  | <b>Description</b>                                                                    |
|---------------------|---------------------------------------------------------------------------------------|
| Operating system    | Red Hat Enterprise Server 2.1 or SuSE Enterprise<br>Server 8, and appropriate patches |
| <b>DBMS</b>         | Oracle9i R2 and 9.2.0.3 patch                                                         |
| Cluster file system | GFS Release 5.2 or later                                                              |

*Table 3 Software Requirements*

<span id="page-11-1"></span>*Table 4 Sample Disk Layout*

| <b>Mount</b>                                                                                                    | <b>Purpose</b>                                         |  |
|----------------------------------------------------------------------------------------------------|--------------------------------------------------------|--|
| /mnt/oracle                                                                                                    | ORACLE BASE, ORACLE HOME                               |  |
| /mnt/oradata                                                                                                    | Data files                                             |  |
| /mnt/oraindex                                                                                                    | Index files                                            |  |
| /mnt/oraundo                                                                                                    | Undo/redo log files                                    |  |
| /oraraw1, /oraraw2                                                                                                    | Each with 100 MB size raw partitions (quorum<br>pools) |  |
| Note<br>Refer to the GFS administrator's guide for setting up the file<br>systems, configuration files, and for required processes (for<br>example, ccsd and lock gulmd). |                                                        |  |

## <span id="page-12-2"></span><span id="page-12-0"></span>**Prerequisites**

Ensure that your servers can connect to each other. Your /**etc/hosts** file should look similar to the one in [Example](#page-12-1) 1.

<span id="page-12-1"></span>*Example 1 Sample File:* /**etc/hosts**

| #<br>#<br>#<br>#<br># | # hosts<br># Syntax: | This file describes a number of hostname-to-address<br>mappings for the TCP/IP subsystem. It is mostly<br>used at boot time, when no name servers are running.<br>On small systems, this file can be used instead of a<br>"named" name server. |             |  |
|-----------------------|----------------------|----------------------------------------------------------------------------------------------------|-------------|--|
| #<br>#                |                      | # IP-Address Full-Qualified-Hostname Short-Hostname                                                                                                    |             |  |
|                       | 10.3.0.101           | racl.hq.sistina.com                                                                                                    | racl        |  |
|                       | 10.3.0.102           | rac2.hq.sistina.com                                                                                                    | $rac{2}{2}$ |  |
|                       | 10.3.0.103           | rac3.hq.sistina.com rac3                                                                                                    |             |  |
|                       | 10.3.0.104           | rac4.hq.sistina.com                                                                                                    | $rac{4}{3}$ |  |
|                       |                      | 192.168.100.101 racpvt1.hq.sistina.com racpvt1                                                                                                    |             |  |
|                       |                      | 192.168.100.102 racpvt2.hq.sistina.com racpvt2                                                                                                    |             |  |
|                       |                      | 192.168.100.103 racpvt3.hq.sistina.com racpvt3                                                                                                    |             |  |
|                       |                      | 192.168.100.104 racpvt4.hq.sistina.com racpvt4                                                                                                    |             |  |

If your private network is secure, you may want to allow for unrestricted access to the other nodes. You may also want to set up unrestricted access to the nodes through the private network.

The sample configuration used in this book uses a RAID array in a RAID-5 configuration. If possible, you would want to use an array that allows multiple LUNs to be exported. If your array only supports one LUN, then partition the array according to Table [5 on page](#page-13-0) 6.

| <b>Partition</b>                              | Quantity | <b>Size</b>     |
|-----------------------------------------------|----------|-----------------|
| GFS cluster archive                           | 1        | 100 MB          |
| Oracle Ouorum disk                            |          | 100 MB          |
| Oracle cluster configuration data             |          | 100 MB          |
| Oracle binaries, logs, trace files, etc.      |          | $10 \text{ GB}$ |
| Oracle data files                             |          | 20 GB (minimum) |
| Oracle index files                            |          | 10 GB (minimum) |
| Oracle undo tablespaces (and redo<br>$logS$ ) |          | 10 GB (minimum) |

<span id="page-13-0"></span>*Table 5 Partitions If Using One LUN*

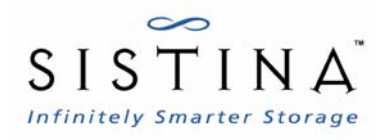

# <span id="page-14-2"></span><span id="page-14-0"></span>**Chapter 2 - Installing and Configuring GFS**

This chapter describes installing and configuring GFS for use with Oracle9*i* RAC using the sample network described in ["Chapter 1 - Overview."](#page-8-2) This chapter consists of the following sections:

- [Installation and Configuration Procedure, page 7](#page-14-1)
- [Installing GFS, page 8](#page-15-0)
- [Configuring Pools, page 8](#page-15-1)
- [Creating GFS Configuration Files, page 11](#page-18-0)
- [Starting the Lock Server and Loading hangcheck-timer, page 14](#page-21-0)
- [Creating and Mounting GFS File Systems, page 15](#page-22-0)

### <span id="page-14-3"></span><span id="page-14-1"></span>**Installation and Configuration Procedure**

Installing and configuring GFS consists of the following steps:

- **Step 1** Installing GFS.
- **Step 2** Configuring pools.
- **Step 3** Creating GFS configuration files.
- **Step 4** Starting the lock server and loading the **hangcheck-timer** module.
- **Step 5** Creating and mounting GFS file systems.

## <span id="page-15-3"></span><span id="page-15-0"></span>**Installing GFS**

To install GFS, follow these steps:

- **Step 1** Follow the installation instructions for installing the GFS RPMs that were received when downloading them.
- **Step 2** Follow the directions in the Sistina GFS administrator's guide for preparing and setting up the server to use GFS. In particular, make sure that any additional packages are installed that may not have come with the base Linux distribution being used (for example, Perl::Net-Telnet).
- **Step 3** Proceed to the next section, ["Configuring Pools."](#page-15-1)

# <span id="page-15-2"></span><span id="page-15-1"></span>**Configuring Pools**

Lay out the GFS volumes (pools) that will be used for GFS file systems. For reliability, striping across multiple RAID arrays is preferred to single drives. Example layouts are provided in this procedure, but should be adapted to the hardware environment on which GFS is being deployed. The procedures provide instructions on configuring a minimum configuration.

To configure the pools, follow these steps:

**Step 1** Create two 100-MB pools for Oracle's cluster and server control software (this supports the cluster manager and is not used for the database). Suggested names for the pools are **oraraw1** and **oraraw2**, with corresponding pool configuration files, **oraraw1.pool** and **oraraw2.pool**. Create and save **oraraw1.pool** and **oraraw2.pool** using the following as examples:

#### **oraraw1.pool**

```
poolname oraraw1
subpools 1
subpool 0 0 1 gfs_data
pooldevice 0 0 /dev/sda6
```
#### **oraraw2.pool**

```
poolname oraraw2
subpools 1
subpool 0 0 1 gfs_data
pooldevice 0 0 /dev/sda7
```
**Step 2** Create a small (for example, 8 MB) pool for the GFS CCS archive. The example uses a 100-MB partition. The suggested name for the pool is **ccs\_archive**, with corresponding pool configuration file, **ccs\_archive.pool**. Create and save **ccs\_archive.pool** using the following as an example:

```
poolname ccs_archive
subpools 1
subpool 0 0 1 gfs_data
pooldevice 0 0 /dev/sda5
```
**Step 3** Create a pool for the **\$ORACLE\_HOME** directory. It should be at least 10 GB. The following example uses a 20-GB partition. The suggested name for the pool is **oracle** base, with corresponding pool configuration file, **oracle\_base.pool**. Create and save **oracle\_base.pool** using the following as an example:

```
poolname oracle_base
subpools 1
subpool 0 0 1 gfs_data
pooldevice 0 0 /dev/sda1
```
**Step 4** Create a pool that is larger than 10 GB for each of the undo and index tablespace datafiles. The following examples each use a 98-GB partition. Suggested names for the pools are **oraundo** and **oraindex**, with corresponding pool configuration files, **oraundo.pool** and **oraindex.pool**. Create and save **oraundo.pool** and **oraindex.pool** using the following as examples:

#### **oraundo.pool**

```
poolname oraundo
subpools 1
subpool 0 0 1 gfs_data
pooldevice 0 0 /dev/sda3
```
#### **oraindex.pool**

```
poolname oraindex
subpools 1
subpool 0 0 1 gfs_data
pooldevice 0 0 /dev/sda8
```
**Step 5** Create a pool that is larger than 20 GB for Oracle system and data files. The example uses a 200-MB partition. The suggested name for the pool is **oradata**, with corresponding pool configuration file, **oradata.pool**. Create and save **oradata.pool** using the following as an example:

```
poolname oradata
subpools 1
subpool 0 0 1 gfs_data
pooldevice 0 0 /dev/sda2
```
**Step 6** Create the required GFS pools using the GFS **pool\_tool** command. This need only be done from one node of the cluster. See the following example:

```
rac1 # pool_tool -c oraraw1.pool
Pool label written successfully from oraraw1.pool.
rac1 # pool_tool -c oraraw2.pool
Pool label written successfully from oraraw2.pool.
rac1 # pool_tool -c ccs_archive.pool
Pool label written successfully from ccs_archive.pool.
rac1 # pool_tool -c oracle_base.pool
Pool label written successfully from oracle_base.pool.
rac1 # pool_tool -c oraundo.pool
Pool label written successfully from oraundo.pool.
rac1 # pool_tool -c oraindex.pool
Pool label written successfully from oraindex.pool.
rac1 # pool_tool -c oradata.pool
Pool label written successfully from oradata.pool.
```
**Step 7** Allow your systems to see the pools that were created in the previous step by running the **pool\_assemble** command on all nodes. See the following example:

```
rac1 # pool_assemble
ccs_archive assembled.
oracle_base assembled.
oradata assembled.
oraindex assembled.
oraraw1 assembled.
oraraw2 assembled.
oraundo assembled.
rac2 # pool_assemble ...
rac3 # pool_assemble ...
rac4 # pool_assemble ...
```
**Step 8** Proceed to the next section, ["Creating GFS Configuration Files."](#page-18-0)

# <span id="page-18-1"></span><span id="page-18-0"></span>**Creating GFS Configuration Files**

Creating the GFS configuration files consists of creating and storing the configuration files for the GFS Cluster Configuration System (CCS), and starting the daemon for the GFS CCS. This section describes how to create the GFS configuration files for the sample network described in ["Chapter 1 -](#page-8-2)  [Overview."](#page-8-2) The files to be created and stored are **license.ccs**, **cluster.ccs**, **fence.ccs**, and **nodes.ccs**.

**Note** When saving the files, use the file name extension, **.ccs**. Keywords, case, and quotation marks are significant in the GFS configuration files. Please refer to the Sistina GFS administrator's guide for syntax rules.

This configuration has the following key characteristics:

- Number of GFS nodes—4, nodes **rac1**, **rac2**, **rac3**, and **rac4**.
- Number of lock server nodes—3. The lock servers will be run on nodes **rac1**, **rac2**, and **rac3**.
- Locking protocol—RLM, using LOCK GULM.
- Fencing device—WTI NPS.
- Cluster name—**gfsrac**.

To create the GFS configuration files, follow these steps:

- **Step 1** Set up a temporary directory to save the GFS configuration files.
- **Step 2** Obtain a Sistina license file and save it to the temporary directory as **license.ccs**.
- **Step 3** Create the following **cluster.ccs** file and save it to the temporary directory:

```
#### cluster.ccs #####################################
cluster {
  name = "gfsrac"
  lock_gulm {
        servers = [ "rac1","rac2","rac3" ]
   }
}
```
**Step 4** Create the following **fence.ccs** file and save it to the temporary directory:

```
### fence.ccs ########################################
fence_devices {
  nps {
     agent = "fence_wti"
     ipaddr = "10.3.0.150"
     login = "nps"
     passwd = "password"
  }
}
```

```
#### nodes.ccs #######################################
nodes {
   rac1 {
      ip_interfaces {
          eth0 = "10.\overline{3}.0.101"}
       fence {
          power {
             nps {
                port = 1
             }
          }
       }
   }
   rac2 {
      ip_interfaces {
        eth0 = "10.3.0.102"}
      fence {
          power {
             nps {
                port = 2
             }
          }
       }
   }
   rac3 {
      ip_interfaces {
          eth0 = "10.\overline{3}.0.103"}
       fence {
          power {
             nps {
                port = 3
             }
          }
       }
   }
   rac4 {
      ip_interfaces {
         \text{eth0} = "10.3.0.104"}
      fence {
          power {
             nps {
                port = 4
             }
          }
      }
   }
}
```
**Step 5** Create the following **nodes.ccs** file and save it to the temporary directory:

**Step 6** Using the **ccs\_tool create** command, write the configuration information from the temporary directory (the *Directory* variable) to the GFS cluster archive pool as follows:

rac1# **ccs\_tool create** *Directory* **/dev/pool/ccs\_archive**

**Step 7** Start the CCS daemon, **ccsd**, on all nodes as follows:

rac1 # **ccsd -d /dev/pool/ccs\_archive** rac2 # **ccsd -d /dev/pool/ccs\_archive** rac3 # **ccsd -d /dev/pool/ccs\_archive** rac4 # **ccsd -d /dev/pool/ccs\_archive**

**Step 8** Proceed to the next section, ["Starting the Lock Server and Loading](#page-21-0)  [hangcheck-timer."](#page-21-0)

### <span id="page-21-1"></span><span id="page-21-0"></span>**Starting the Lock Server and Loading hangcheck-timer**

To start the lock servers and load **hangcheck-timer**, follow these steps:

**Step 1** Start the lock servers on **rac1**, **rac2**, and **rac3** as follows:

rac1 # **lock\_gulmd** rac2 # **lock\_gulmd** rac3 # **lock\_gulmd** **Step 2** If the **hangcheck-timer** module is not yet loaded, load it on each node as follows:

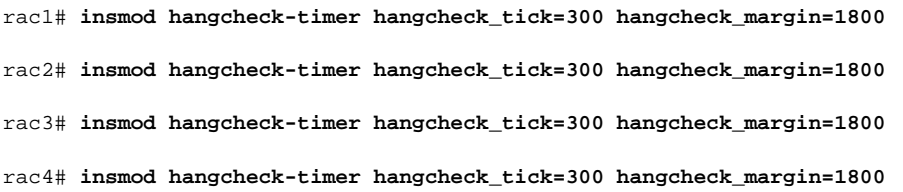

**Step 3** Proceed to the next section, ["Creating and Mounting GFS File Systems."](#page-22-0)

## <span id="page-22-1"></span><span id="page-22-0"></span>**Creating and Mounting GFS File Systems**

The procedure in this section creates GFS file system(s) using GFS pools **oraundo**, **oradata**, and **oracle\_base**. All file systems that will contain Oracle data files should be created with a blocksize of 512. Oracle9*i* RAC requires this because it assumes it will be running on raw devices where the block size is 512 bytes by default. This is an Oracle limitation.

To create and mount GFS file systems, follow these steps:

**Step 1** Create GFS file systems as follows.

**Note** The file systems need only be created from one node in the cluster.

rac1 # **gfs\_mkfs -p lock\_gulm -t gfsrac:oraundo -j 4 /dev/pool/oraundo -b 512** rac1 # **gfs\_mkfs -p lock\_gulm -t gfsrac:oraindex -j 4 /dev/pool/oraindex -b 512** rac1 # **gfs\_mkfs -p lock\_gulm -t gfsrac:oradata -j 4 /dev/pool/oradata -b 512** rac1 # **gfs\_mkfs -p lock\_gulm -t gfsrac:oracle\_base -j 4 /dev/pool/oracle\_base**

**Step 2** Make mount points for each of the file system you created. This needs to be done on every node that will mount file systems. The following example shows making mount points on node **rac1**:

rac1 # **cd /mnt** rac1 # **mkdir oracle\_base oradata oraundo oraindex**

**Step 3** Link the raw devices to the Oracle quorum pools. The following example shows linking the raw devices to the Oracle quorum pools on node **rac1**:

rac1 # **/usr/sbin/raw /dev/raw/raw1 /dev/pool/oraraw1**  rac1 # **/usr/sbin/raw /dev/raw/raw2 /dev/pool/oraraw2**

**Step 4** Mount the GFS file systems. Perform this step on every node in the cluster that will access GFS file systems. The following example shows mounting the GFS file systems on node **rac1**:

rac1 # **mount -t gfs /dev/pool/oracle\_base /mnt/oracle\_base** rac1 # **mount -t gfs /dev/pool/oradata /mnt/oradata** rac1 # **mount -t gfs /dev/pool/oraundo /mnt/oraundo** rac1 # **mount -t gfs /dev/pool/oraindex /mnt/oraindex**

- **Step 5** If **/var/opt/oracle** does not exist, create it and allow Oracle to use it.
- **Step 6** Proceed to the next chapter, "Chapter 3 Installing and Configuring Oracle9i [RAC."](#page-24-2)

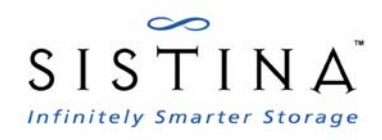

# <span id="page-24-2"></span><span id="page-24-0"></span>**Chapter 3 - Installing and Configuring Oracle9***i* **RAC**

This chapter describes how to install and configure Oracle9*i* RAC for use with GFS, using the sample network described in ["Chapter 1 - Overview."](#page-8-2) This chapter consists of the following sections:

- [Installation and Configuration Procedure, page 17](#page-24-1)
- [Preparing Oracle Nodes, page 18](#page-25-0)
- [Installing and Configuring Oracle Components, page 21](#page-28-0)
- [Creating an Oracle Database, page 29](#page-36-0)

## <span id="page-24-3"></span><span id="page-24-1"></span>**Installation and Configuration Procedure**

Installing and configuring Oracle 9i RAC consists of the following steps:

- **Step 1** Preparing the Oracle nodes.
- **Step 2** Installing and configuring Oracle.
- **Step 3** Creating an Oracle database.

## <span id="page-25-1"></span><span id="page-25-0"></span>**Preparing Oracle Nodes**

To prepare the Oracle nodes, follow these steps:

**Step 1** At each node, create the Oracle group. For example:

# **groupadd dba -g 501**

**Step 2** Make the Oracle user's home directory. For example:

# **mkdir -p /home/oracle**

**Step 3** At each node, create the Oracle user. Make sure that the Oracle user primary group is the **dba** group. For example:

# **useradd -c "***Oracle Software Owner***" -G dba -u 101 -m -d /home/oracle -s /bin/bash oracle**

**Step 4** Grant unlimited **ulimit** to **oracle**.

- **Step 5** Make sure that **oracle:dba** owns the following mount points and quorum pool devices:
	- **/dev/raw/raw1**
	- **/dev/raw/raw2**
	- **/mnt/oracle\_base**
	- **/mnt/oradata**
	- **/mnt/oraundo**
	- **/mnt/oraindex**

**Step 6** Verify and adjust kernel parameters.

 **a.** Verify that operating system kernel parameters are set to the following values:

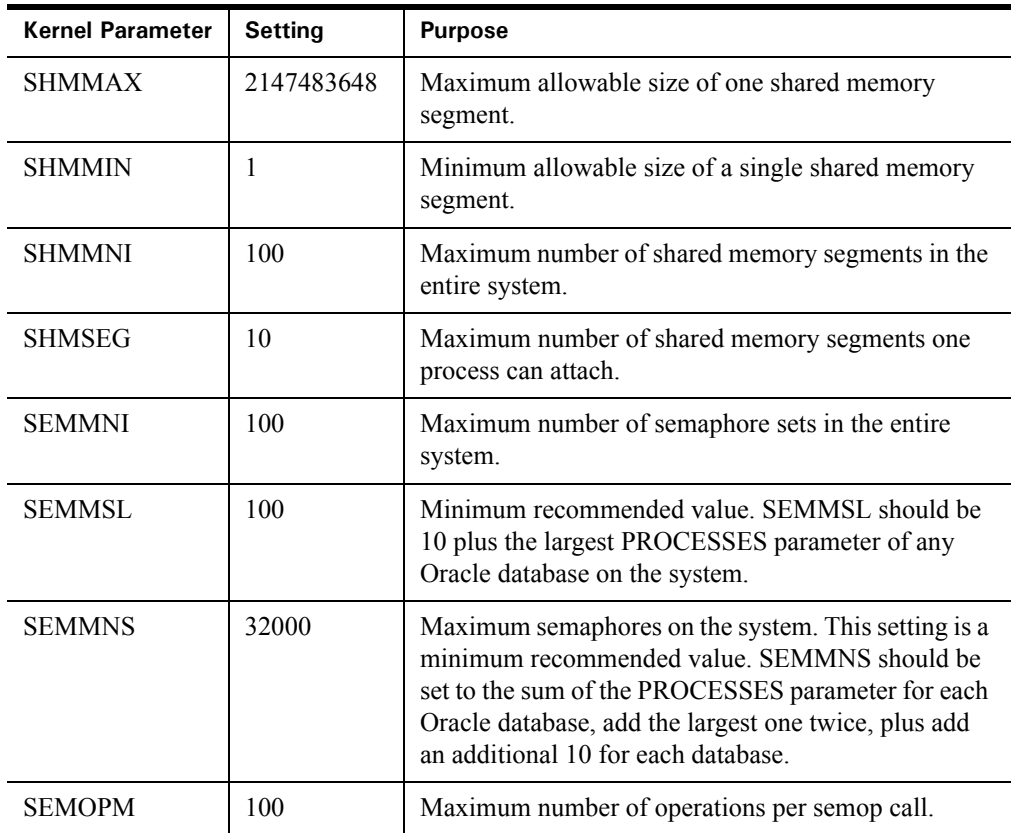

 **b.** Make sure that those kernel parameters are set at startup by including the following commands in the startup script of each node:

```
# export SEMMSL=100
# export SEMMNS=32000
# export SEMOPM=100
# export SEMMNI=100
# echo $SEMMSL $SEMMNS $SEMOPM $ SEMMNI > /proc/sys/kernel/sem
# export SHMMAX=2147483648
# echo $SHMMAX > /proc/sys/kernel/shmmax
```
 **c.** To verify the settings, use the following commands:

```
# cat /proc/sys/kernel/sem
# cat /proc/sys/kernel/shmmax
```
 **d.** To to increase the maximum number of file handles, use **/etc/sysctl.conf** or include this command in the startup script of each node:

```
# echo 65536 > /proc/sys/fs/file-max
```
**Step 7** Establish Oracle environment variables.

 **a.** Set the following Oracle environment variables.

**Note** So that you do not have to set the environment values each time you log in, you can save the values in a **.login** or **.profile** file.

| <b>Environment</b><br>Variable | <b>Suggested Value</b>                                                                                                  |
|--------------------------------|----------------------------------------------------------------------------------------------------|
| ORACLE HOME                    | For example: /mnt/oracle/product/920                                                                                    |
| ORACLE TERM                    | <b>Xterm</b>                                                                                                    |
| ORA NLS33                      | SORACLE HOME/ocommon/nls/admin/data                                                                                     |
| <b>PATH</b>                    | /mnt/oracle/product/9.2.0/bin:/usr/ccs/bin:/usr/bin/X11/:/usr/local/bin and any<br>other items you require in your PATH |
| <b>DISPLAY</b>                 | ip-address:0.0                                                                                                    |
| <b>TMPDIR</b>                  | Set a temporary directory path for TMPDIR with at least 100 MB of free space to which<br>the OUI has write permission.  |
| <b>ORACLE SID</b>              | Set this to what you will call your database instance. This should be a <i>unique</i> value on<br>each node.            |
| umask                          | 022                                                                                                    |

 **b.** Create the directory **/var/opt/oracle** and set ownership to the **oracle** user if it does not exist. For example:

```
$ mkdir /var/opt/oracle
$ chown oracle.dba /var/opt/oracle
```
**Step 8** Proceed to the next section, "Installing and Configuring Oracle [Components."](#page-28-0)

## <span id="page-28-2"></span><span id="page-28-0"></span>**Installing and Configuring Oracle Components**

Installing and configuring Oracle components consists of the following tasks:

- **Step 1** [Installing Cluster Manager, page 21](#page-28-1)
- **Step 2** [Configuring Cluster Manager, page 23](#page-30-0)
- **Step 3** [Installing Oracle RDBMS, page 26](#page-33-0)
- **Step 4** [Applying Patch, page 27](#page-34-0)

#### <span id="page-28-1"></span>**Installing Cluster Manager**

Installing Cluster Manager includes using the Sistina CDPN (Context Dependent Path Name) for the following directories:

- **\$ORACLE\_HOME/network**
- **\$ORACLE\_HOME/oracm**
- Database's archive directory

To install the Cluster Manager, follow these steps:

- **Step 1** At the Oracle management node, log in to the Oracle account and start an X11 windows session if it does not start automatically.
	- **Note** This step is performed only from one node, the Oracle management node.
- **Step 2** Run the Oracle Universal Installer from a CD-ROM or from stage directories.
	- **a.** From CD-ROM—Change directory and run installer. For example:

```
$ cd /home/oracle
```

```
$ /cdrom/runInstaller
```
 **b.** From stage directories—Change directory and run installer. For example:

```
$ cd /stage/Disk1
$ ./runInstaller
```
- **Step 3** Running the Oracle Universal Installer causes a **Welcome** dialog box to be displayed. Click **Next**. Clicking **Next** causes the **Inventory Location** dialog box to be displayed.
- **Step 4** At **What would you like as the base directory?**, verify that the base directory is set to the **ORACLE\_BASE** directory from your environment variable. If so, click **OK**. Clicking **OK** causes the **UNIX Group Name** dialog box to be displayed.
- **Step 5** At the **UNIX Group Name** dialog box, enter the group name (created in Step 1 of ["Preparing Oracle Nodes" on page](#page-25-0) 18) and click **Next**. Clicking **Next** may cause an **Oracle Universal Installer** dialog box to be displayed that prompts you to run **/tmp/orainstRoot.sh**. In another terminal window, log in as **root**, and run the command as stated in the dialog box. After running the command, click **Continue** in the **Oracle Universal Installer** dialog box. Clicking **Continue** causes the **File Locations** dialog box to be displayed.
- **Step 6** At the **File Locations** dialog box, under **Destination...**, verify that the ORACLE\_HOME directory path is correct. At **Name**, type a name (for

example, **ora9i)** and click **Next**. Clicking **Next** causes the **Available Products** dialog box to be displayed.

- **Step 7** At the **Available Products** dialog box, select **Oracle Cluster Manager 9.2.0.1.0** and click **Next**. Clicking **Next** causes the **Public Node Information** dialog box to be displayed.
- **Step 8** At the **Public Node Information** dialog box, type the management node name in one of the public node boxes, and the remaining cluster nodes. Click **Next**. Clicking **Next** causes the **Private Node Information** dialog box to be displayed.
- **Step 9** At the **Private Node Information** dialog box, type the management node name in one of the private node boxes, and the remaining cluster nodes.

**Note** If the node has two NICs, type the private alias in one of the private node boxes.

Click **Next**. Clicking **Next** causes the **WatchDog Parameter Information** dialog box to be displayed.

- **Step 10** At the **WatchDog Parameter Information** dialog box, use the default value and click **Next**. Clicking **Next** causes the **Quorum Disk Information** dialog box to be displayed.
- **Step 11** At **Quorum Disk Information** dialog box, type the full name of the raw device that has been mapped to the **oraraw1** quorum disk. Click **Next**. Clicking **Next** causes a **Summary** dialog box to be displayed.
- **Step 12** If the summary information is correct, click **Install**.
- **Step 13** Upon completion of installation, the **End of Installation** dialog box is displayed. Click **Exit** and proceed to the next section, ["Configuring Cluster](#page-30-0)  [Manager."](#page-30-0)

#### <span id="page-30-0"></span>**Configuring Cluster Manager**

To configure the Cluster Manager, follow these steps:

- **Step 1** Change the directory to **\$ORACLE\_HOME/oracm/admin**.
- **Step 2** Check to see that your system has a **cmcfg.ora** file. If there is no **cmcfg.ora** file, copy **cmcfg.ora.tmp** to **cmcfg.ora**.
- **Step 3** Check the **cmcfg.ora** file to make sure that the **HostName=** parameter is included in the file. If the **HostName=** parameter is not present, add the

parameter with its value equal to the private node name of the master node. For example, if the private node name of the master node was set to **racpvt1** (during installation of the Oracle Cluster Manager, ["Installing Cluster](#page-28-1)  [Manager" on page](#page-28-1) 21), then the **HostName=** parameter should be set to **racpvt1**.

The following example shows **HostName=** set to **racpvt1**, the private node name of the master node:

```
### CMCFG.ORA ###
   HeartBeat=15000
   ClusterName=Oracle Cluster Manager, version 9i
   PollInterval=1000
   MissCount=20
   PrivateNodeNames=racpvt1 racpvt2 racpvt3 racpvt4
   PublicNodeNames=rac1 rac2 rac3 rac4
   ServicePort=9998
   #WatchdogSafetyMargin=5000
   #WatchdogTimerMargin=60000
   CmDiskFile=/dev/raw/raw1
\rightarrow HostName=racpvt1
```
**Step 4** Edit the **ocmargs.ora** file to be like following sample file:

```
#Sample configuration file $ORACLE_HOME/oracm/admin/ocmargs.ora
oracm /a:0
norestart 1800
```
**Note oracm /a:0** is used for testing only. In a production environment, do *not* use the **/a:0** flag.

- **Step 5** Create your first set of Context Dependent Path Name (CDPN) directories.
	- **a.** As **oracle**, change directory to **\$ORACLE\_HOME**. Create a directory for each node in the cluster:

\$ **mkdir rac1 rac2 rac3 rac4**

 **b.** Copy the **oracm** directory into each of the node's directories, as follows:

\$ **for i in `ls -d rac\*`; do; cp -r oracm \$i; done;**

 **c.** Move the **oracm** directory to **oracm.orig** as follows:

```
$ mv oracm oracm.orig
```
 **d.** To create the CDPN, enter the following:

```
$ ln -s @hostname/oracm oracm
```
- **e.** Modify the **cmcfg.ora** file in the **oracm/admin** directory for each node. You only need to change the **HostName=** parameter to reflect the node you are logged in to.
- **f.** At each node, log in to **root** and run the following:

# **\$ORACLE\_HOME/oracm/bin/ocmstart.sh**

- **g.** Check for **oracm** processes
- **Step 6** Proceed to the next section, ["Installing Oracle RDBMS."](#page-33-0)

#### <span id="page-33-0"></span>**Installing Oracle RDBMS**

To install Oracle RDBMS, follow these steps:

- **Step 1** Start the Oracle Universal Installer (the same way as described in ["Installing](#page-28-1)  [Cluster Manager" on page](#page-28-1) 21, Step 2). The **Cluster Node Selection** dialog box will be displayed.
- **Step 2** At the **Cluster Node Selection** dialog box, select the master node and click **Next**.
	- **Note** Because you are using a shared ORACLE HOME, you only need to select the master node.
- **Step 3** Navigate to the **Available Products** dialog box, select **Oracle9i Database 9.2.0.1.0** and click **Next**. Clicking **Next** causes the **Installation Types** dialog box to be displayed.
- **Step 4** At the **Installation Types** dialog box, click **Custom** and **Next**.
- **Step 5** At the **Available Product Components** dialog box, ensure that **Oracle9i Real Application Cluster 9.2.0.1.0** is selected. Check other components for which you are licensed and click **Next**.
- **Step 6** At the **Shared Configuration File Name** dialog box, enter the second raw file pointing to the second quorum pool **oraraw2** and click **Next**.
- **Step 7** At the **Summary** dialog box, ensure that it shows that the Real Application Cluster software installs. Click **Install**.
- **Step 8** At the **Setup Privileges** dialog box (resulting from the previous step), you will be asked to log in to each node as **root** and run **\$ORACLE\_HOME/root.sh**. Click **OK** after you have verified that the file **/var/opt/oracle/srvConfig.loc** exists, and that it points to the quorum pool **oraraw2**.
	- **Note** You may get an error the first time you run **\$ORACLE\_HOME/root.sh.** If you encounter an error, rerun **\$ORACLE\_HOME/root.sh**.
- **Step 9** At the **End of Installation** dialog box, click **Exit**. You have completed the installation of software.
- **Step 10** Proceed to the next section, ["Applying Patch."](#page-34-0)

### <span id="page-34-0"></span>**Applying Patch**

After installing the 9.2.0 version of Oracle, acquire the 9.2.0.3 (as of the writing of this document) patch for the Cluster Manager and RDBMS Server. Apply the patch as you did the major release (using the Oracle Universal Installer).

To apply the patch follow these steps:

- **Step 1** Shut down the Oracle Cluster Manager on each node.
- **Step 2** Remove the CDPN by performing the following, change to **\$ORACLE\_HOME**:

```
$ rm oracm
$ mv oracm.orig oracm
```
- **Step 3** Follow the instructions to apply the Oracle 9.2.0.3 patch.
- **Step 4** Apply the Cluster Manager software, and just enter the master node information in the private and public node entries. Finish the Cluster Manager installation.
- **Step 5** After the Cluster Manager software has been patched, move to the **\$ORACLE\_HOME/oracm/admin** directory and make the following modifications to the **cmcfg.ora** file:
	- Raise the **MissCount** to 215.
	- Remove the **WatchDog** parameters.
	- Add a new variable, **KernelModuleName=hangcheck-timer**.
	- **Note** The reason for those changes is that the new Cluster Manager software uses the much improved GPL **hangcheck-timer**.

For example, see the following sample **cmcfg.ora** file:

```
### CMCFG.ORA ###
HeartBeat=15000
ClusterName=Oracle Cluster Manager, version 9i
PollInterval=1000
MissCount=215 <--------- Raised to 215
PrivateNodeNames=racnode1 racnode2 racnode3 racnode4
PublicNodeNames=rac1 rac2 rac3 rac4
ServicePort=9998
KernelModuleName=hangcheck-timer <-- Added, replacing Watchdog timer
CmDiskFile=/dev/raw/raw1
HostName=racnode1
```
**Step 6** After modifying the **cmcfg.ora** file, recreate the CDPNs by running the following script from **\$ORACLE\_HOME**:

\$ **for i in `ls -d rac\*`; do; cp -r oracm \$i; done;**

**Step 7** Move the **oracm** directory to **oracm.orig** using the following command:

\$ **mv oracm oracm.orig**

**Step 8** To create the CDPN, enter the following:

\$ **ln -s @hostname/oracm oracm**

- **Step 9** Restart the Oracle Cluster Manager on each node where Oracle Cluster Manager was stopped earlier.
	- **Note** Make sure that you modify the **cmcfg.ora HostName=** parameter to reflect the respective private node name before you start the software.
- **Step 10** Proceed to the next section, ["Creating an Oracle Database."](#page-36-0)

## <span id="page-36-2"></span><span id="page-36-0"></span>**Creating an Oracle Database**

Creating an Oracle database for use with Sistina GFS™ consists of the following tasks:

- **Step 1** [Creating Network Configuration Files, page 29](#page-36-1)
- **Step 2** [Enabling CDPN, page 32](#page-39-0)
- **Step 3** [Setting Up the Cluster Configuration File, page 33](#page-40-0)
- **Step 4** [Setting Up the Database, page 34](#page-41-0)

#### <span id="page-36-1"></span>**Creating Network Configuration Files**

Creating the network configuration files consists of creating the following Oracle TNS-related files: **listener.ora**, **tnsnames.ora**, and **sqlnet.ora**.

**Note** The **\$TNS** ADMIN directory will eventually reside in CDPN, assuming that the default directory for **\$TNS\_ADMIN** is **\$ORACLE\_HOME/network/admin**.

To create the network configuration files, follow these steps:

- **Step 1** Create the **listener.ora** file; see [Example](#page-37-0) 2 for a sample file.
- **Step 2** Create the **tnsnames.ora** file; see [Example](#page-37-1) 3 for a sample file.
- **Step 3** Create the **sqlnet.ora** file; see [Example](#page-39-1) 4 for a sample file.
- **Step 4** Proceed to the next section, ["Enabling CDPN."](#page-39-0)

<span id="page-37-0"></span>*Example 2 Sample File: listener.ora*

```
listener_mydb1=
   (DESCRIPTION_LIST =
     (DESCRIPTION =
       (ADDRESS_LIST =
          (ADDRESS = (PROTOCOL = IPC)(KEY = EXTPROC))
      \lambda (ADDRESS_LIST =
        (ADDRESS = (PROTOCOL = TCP) (HOST = rac1) (PORT = 1521))\lambda )
  \lambdaSID_LIST_LISTENER_MYDB1 =
   (SID_LIST =
     (SID_DESC =
       (SID_NAME = PLSExtProc)
       (ORACLE_HOME = /mnt/oracle_base/product/9ir2)
       (PROGRAM = extproc)
     )
    (SID_DESC =
       (ORACLE_HOME = /mnt/oracle_base/product/9ir2)
       (SID_NAME = mydb1)
     )
   )
```
<span id="page-37-1"></span>*Example 3 Sample File: tnsnames.ora*

```
MYDB.HQ.SISTINA.COM =
   (DESCRIPTION =
     (LOAD_BALANCE = ON)
     (FAILOVER = ON)
     (ADDRESS_LIST=
(ADDRESS=(PROTOCOL=TCP)(HOST=RAC1.HQ.SISTINA.COM)(PORT=1521))
(ADDRESS=(PROTOCOL=TCP)(HOST=RAC2.HQ.SISTINA.COM)(PORT=1521))
(ADDRESS=(PROTOCOL=TCP)(HOST=RAC3.HQ.SISTINA.COM)(PORT=1521))
(ADDRESS=(PROTOCOL=TCP)(HOST=RAC4.HQ.SISTINA.COM)(PORT=1521))
    )
     (CONNECT_DATA=
      (SERVICE_NAME=MYDB.HQ.SISTINA.COM)
       (failover_mode = 
         (type = select)
   (method=basic)
   (retries=5)
   (delay=2)
```

```
\rightarrow )
  \lambdaMYDB1.HQ.SISTINA.COM=
   (DESCRIPTION=
(ADDRESS=(PROTOCOL=TCP)(HOST=RAC1.HQ.SISTINA.COM)(PORT=1521))
     (CONNECT_DATA=
       (SERVICE_NAME=MYDB.HQ.SISTINA.COM)
       (INSTANCE_NAME=MYDB1)
       )
  \lambdaMYDB2.HQ.SISTINA.COM=
   (DESCRIPTION=
(ADDRESS=(PROTOCOL=TCP)(HOST=RAC2.HQ.SISTINA.COM)(PORT=1521))
     (CONNECT_DATA=
       (SERVICE_NAME=MYDB.HQ.SISTINA.COM)
       (INSTANCE_NAME=MYDB2)
       )
   )
MYDB3.HQ.SISTINA.COM=
   (DESCRIPTION=
(ADDRESS=(PROTOCOL=TCP)(HOST=RAC3.HQ.SISTINA.COM)(PORT=1521))
     (CONNECT_DATA=
       (SERVICE_NAME=MYDB.HQ.SISTINA.COM)
       (INSTANCE_NAME=MYDB3)
       )
   )
MYDB4.HQ.SISTINA.COM=
   (DESCRIPTION=
(ADDRESS=(PROTOCOL=TCP)(HOST=RAC4.HQ.SISTINA.COM)(PORT=1521))
     (CONNECT_DATA=
       (SERVICE_NAME=MYDB.HQ.SISTINA.COM)
       (INSTANCE_NAME=MYDB4)
\overline{\phantom{a}} )
EXTPROC_CONNECTION_DATA.HQ.SISTINA.COM =
   (DESCRIPTION =
     (ADDRESS_LIST =
       (ADDRESS = (PROTOCOL = IPC)(KEY = EXTPROC))
    \lambda (CONNECT_DATA =
       (SID = PLSExtProc)
       (PRESENTATION = RO)
     )
   )
```
#### *Example 4 Sample File: sqlnet.ora*

```
NAMES.DEFAULT_DOMAIN = hq.sistina.com
NAMES.DIRECTORY_PATH= (TNSNAMES)
```
#### <span id="page-39-1"></span><span id="page-39-0"></span>**Enabling CDPN**

To enable CDPN, follow these steps:

**Step 1** Change directory to **\$ORACLE** HOME and create your CDPN directories as follows:

\$ **for i in `ls –d rac\*`; do; cp –r network \$i; done;**

**Step 2** Move the network directory to **network.orig** using the following command:

\$ **mv network network.orig**

**Step 3** To create the CDPN, enter the following:

- \$ **ln -s @hostname/network network**
- **Step 4** *At each node*, navigate to the **\$ORACLE\_HOME/network/admin** directory and edit the **listener.ora** file to reflect the node-specific information.
- **Step 5** After you have edited the node-specific information in the **listener.ora** file, start your listener and test your configuration. If they all respond with **OK**, your network configuration is done; stop the listener.
- **Step 6** Make sure that the 9.2.0.3 patch properly sets the permissions for the **dbsnmp** file in the **\$ORACLE\_HOME/bin directory**. It should be owned by **oracle** and the permissions set at **750**.
- **Step 7** Proceed to the next section, ["Setting Up the Cluster Configuration File."](#page-40-0)

#### <span id="page-40-0"></span>**Setting Up the Cluster Configuration File**

To set up the cluster configuration file, follow these steps:

**Step 1** On each node, if the **srvconfig.loc** file does not exist in the **/var/opt/oracle** directory, log in as **root** and run the following script:

```
# cd $ORACLE_HOME/srvm/utl
```

```
# ./rootadd.sh
```
- **Note** This step will add the **srvconfig.loc** file to the **/var/opt/oracle** directory. If it fails, run the commands in the script manually. Make sure to perform this step on each node.
- **Step 2** As **oracle** on the master node, configure the Oracle cluster information device according to the following example:

```
$ srvconfig -init
$ gsdctl start
$ srvctl add database -d mydb -o /mnt/oracle_base/product/9ir2
$ srvctl add instance -d mydb -i mydb1 -n rac1
$ srvctl add instance -d mydb -i mydb2 -n rac2
$ srvctl add instance -d mydb -i mydb3 -n rac3
$ srvctl add instance -d mydb -i mydb3 -n rac3
```
**Step 3** Start the network listener on the master node as follows:

\$ **lsnrctl start listener** mydb1

**Step 4** At each node, issue the following commands:

\$ **gsdctl start** \$ **agentctl start**

**Step 5** Proceed to the next section, ["Setting Up the Database."](#page-41-0)

#### <span id="page-41-0"></span>**Setting Up the Database**

Before setting up the database, check the following:

- All the Oracle-required environment variables are set.
- **ORACLE** SID is set to the instance name.
- Unset the **LANG** environment variable.

You can create a database manually or by using **dbca** that creates the scripts from which you can create the database. Create the database from the master node only.

To set up the database follow these steps:

**Step 1** Modify the **init.ora** parameter to comment out the **local \_listener** that is not appropriate to the node from which you you are working. See [Example](#page-43-0) 5 for a sample of an **init.ora** file.

**Step 2** Set the environment variables. For example:

```
$ export ORACLE_BASE=</mnt/oracle>
$ export ORACLE_HOME =$ORACLE_BASE/product/9iR2
$ unset LANG
$ export ORACLE_SID=mydb1
```
**Step 3** Assuming that your database conforms to the Oracle Optimal Flexible Architecture (OFA) guidelines, and that **bdump**, **udump**, **cdump**, **pfile**, and any other relevant directories are under **\$ORACLE\_BASE/admin**, put **\$ORACLE\_BASE/admin** in CDPN:

```
$ cd $ORACLE_BASE
$ for i in `ls -d product/9ir2/rac*`; do; cp -r admin $i; done;
$ mv admin admin.orig
$ ln -s product/9ir2/@hostname/admin admin
```
**Step 4** Create the password files, **spfiles**, from the respective nodes/directories.

- **Step 5** Start the database instances from the respective nodes using **srvctl** (the preferred method) or SQL\*Plus.
	- **a.** Using **srvctl—**For example:

\$ **srvctl start instance -d mydb -i mydb2**

 **b.** Using SQL\*Plus—For example:

```
$ sqlplus /nolog
SQL> connect / as sysdba
SQL> startup
ORACLE instance started.
Total System Global Area 252777144 bytes
Fixed Size 451256 bytes
Variable Size 218103808 bytes
Database Buffers 33554432 bytes
Redo Buffers 667648 bytes
Database mounted.
Database opened.
```
**Step 6** Start the listeners from the respective nodes.

*Example 5 Sample File: init.ora*

```
...
    ...
   cluster_database_instances = 4
    ...
   cluster_database=true
   mydb1.instance_name=mydb1
   mydb1.instance_number=1
   mydb1.local_listener=LISTENER_MYDB1
   mydb1.local_listener=mydb1.hq.sistina.com
   mydb1.thread=1
   mydb1.undo_tablespace=UNDOTBS1
   mydb2.instance_name=mydb2
   mydb2.instance_number=2
\rightarrow #mydb2.local_listener=LISTENER_MYDB2
   mydb2.local_listener=mydb2.hq.sistina.com
   mydb2.thread=2
   mydb2.undo_tablespace=UNDOTBS2
   mydb3.instance_name=mydb3
   mydb3.instance_number=3
\rightarrow #mydb3.local_listener=LISTENER_MYDB3
   mydb3.local_listener=mydb3.hq.sistina.com
   mydb3.thread=3
   mydb3.undo_tablespace=UNDOTBS3
   mydb4.instance_name=mydb4
   mydb4.instance_number=4
\rightarrow #mydb4.local_listener=LISTENER_MYDB4
   mydb4.local_listener=mydb4.hq.sistina.com
   mydb4.thread=4
   mydb4.undo_tablespace=UNDOTBS4
    ...
    ...
```
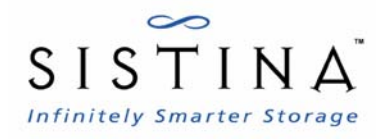

# <span id="page-44-0"></span>**Index**

#### **A**

about this book audience [v](#page-4-3) convention[s vi](#page-5-2) organization [vi](#page-5-3) related documentatio[n v](#page-4-4) Sistina customer support [vii](#page-6-1)

#### **I**

installing and configuring GFS configuring pools [8](#page-15-2) creating and mounting GFS file systems [15](#page-22-1) creating GFS configuration file[s 11](#page-18-1) installation and configuration procedure [7](#page-14-3) Installing GFS [8](#page-15-3) starting the lock server and loading hangcheck-time[r 14](#page-21-1) installing and configuring Oracle9i RAC creating an Oracle databas[e 29](#page-36-2) installation and configuration procedure [17](#page-24-3) installing and configuring Oracle component[s 21](#page-28-2) preparing Oracle node[s 18](#page-25-1)

#### **P**

prerequisite[s 5](#page-12-2)

#### **R**

requirement[s 3](#page-10-3)

#### **S**

sample network [1](#page-8-3)

Index